Volume: 08 Issue: 04 | Apr 2021 www.irjet.net

# **Website for Online Bakery Shopping**

## Sadichchha Ahinave<sup>1</sup>, Saber Sayyed<sup>2</sup>, Lokesh Suroshe<sup>3</sup>, Het Madhu<sup>4</sup>, Mr. Sanjay Wankhede<sup>5</sup>

1-4 Co Student, Dept. of Computer Engineering, Vivekanand Education Society's Polytechnic, Mumbai India

<sup>5</sup> Co Professor, Dept. of Computer Engineering, Vivekanand Education Society's Polytechnic, Mumbai India

ABSTRACT - This database will be made for a shopping website. The website has an All-product's page to display the available products for retail which by now were handled via virtual database with pen & paper. Now, looking forward to the computerized database which will keep track of the customers who are interested in purchasing any kind of Bakery products from the catalogue or they can even contact us for queries using the email provided. This website will ask for a login for validating any purchase from the website. The login credentials will be stored in the database as a record for transactions to be made by the customer.

# Key Words: Database, Presence, Bakery Products, Firebase, Bootstrap, Website

## 1. INTRODUCTION

This project is supposed to be providing a full-sized back-end experience for a Bakery website. The login page will only let the user enter a valid user ID and password which should complete the criteria required. This project is based on giving a small-scale business a greater reach in the modern market by providing an online platform to shop from. This website will help customers to shop the bakery's products available in the store. The website experience will be the same as shopping physically, allowing customers to buy the desired product regardless of the quantity.

The customers will have the facility of paying on delivery of the product or known as Cash on Delivery. The website includes a Home Page which will introduce new users to the website and will also give a brief information about what the website is actually about. Following the Home page users can navigate to the Allproduct's page using the navigation bar. The All Products page lists all the available products. Each product has a photo and description of its purpose. Users can easily click on the add to cart button of each product and hence the product will be added to the cart. The cart will display the added products. Users are also provided with the Clear cart button which will clear or remove all the items from the cart immediately. Further on the navigation bar the Learn page gives detailed information about the business and the owner. Lastly the Contact page will show the information about the creator of the website and also the contact information.

#### 2. LITERATURE SURVEY

The most favorable way of making your life work a beloved brand is to make it available on the Internet. By offering great products 24 hours a day along with online customer service, blogs and social media, no longer is your business one singular store, with an online presence your business can be the home of your products and the general home of your business, allowing you to fully expand your product ranges without having to worry about moving locations or worrying about not being able to expand your business.

e-ISSN: 2395-0056

p-ISSN: 2395-0072

An online store is available all day, every day meaning your customers can visit your store at all times, no matter what their schedule might be. These days people don't always have the time to physically go shopping, instead more and more people are choosing to shop online to find the items they want or need and if your business can offer this for your customers there's no you shouldn't appeal to a wider range of customers all looking for a convenient and flexible experience.

In this website we used a Google based platform for the need of a database which will enable us to keep track of the user information. This service provided by Google is known as Firebase which provides new developers and creators an advantage over the native MySQL database.

Firebase is completely free and it is operated via the browser and is linked to your Google account. Other majorly used software in the development process was Atom Text Editor. This is a free to use cross platform software used as a text editor for multiple coding languages. Atom includes support for languages like HTML, CSS, JavaScript, Java, Python, etc. Atom is just a text editor which is only used for writing / modifying the code and not an IDE. Our project was mostly written in the text editor and not in any IDE. Atom provides auto complete for the syntax which saves a lot of time and not needing to remember the syntax.

## 3. MATERIALS AND METHODS

The Online Bakery Shop is built upon various technologies, programming languages and tools. Following are some of the tools and resources used along with their brief descriptions:

HTML- HTML is a standard language used in making of the core of the web-pages. HTML stands for hypertext markup language. The design of the documents on the web-page is designed in the HTML. HTML runs in every browser. HTML is often paired with a cascading style sheet also known as CSS. The HTML was written in 1990 by a physicist Tim Berners-Lee. Today the

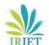

latest version of the HTML is v5.2.

- ❖ CSS- CSS is a styling language used with HTML and JavaScript. CSS enables users to add style elements on the web-page example-buttons, navbars, side menu, etc. CSS helps the developers to add a user-friendly interface to the HTML documents displayed in our browsers. CSS has various frameworks available on current date like Bootstrap. These frameworks offer pre-made codes for the elements on the web page. The CSS was developed in 1996. Today we use v2.1 of the css. Updates of the css come periodically.
- ❖ JavaScript- JavaScript is a language used with HTML and css in the web-pages to add functionality. JS offers the developer to add functions to their websites which basic HTML and CSS are not able to perform. JavaScript is also known as JS. JS has various frameworks like CSS.JS is a high-level language. JS is a dynamic and object-oriented language. JS was developed by Sun Microsystems in 1995. The latest stable version of the JS was released in June of 2020.
- **Bootstrap-** Bootstrap is a free, open-source framework for css. This framework was made for responsive websites for development. This framework includes CSS and JS design templates for different elements present on the web-page like navbar, animated buttons, etc. Bootstrap was originally named as Twitter blueprint. Bootstrap was developed by Mark Otto and Jacob Thornton located at twitter. Bootstrap was made for the motive to implement uniformity throughout internal tools. Prior to the development of twitter blueprint different libraries were in use which led to inconsistency and the load of maintenance. Brief period into the development of the twitter several developers blueprint. contributed to the project of making twitter blueprint now known as Bootstrap. This development was carried out in the manner of Hackathon which was conducted weekly. The renaming of the twitter blueprint occurred to be Bootstrap. It was released on august 19, 2011. The former known Bootstrap is maintained by the primary developers Mark otto and Jacob Thornton also include a team working behind the primary developers. This group of developers has now formed a community for the better maintenance of the framework. Today the latest version of the bootstrap is v5.0.0.
- ❖ Firebase- This a free platform developed by Google. Firebase was made for new developers who intend to support their web page mobile application with a back-end service. This service provided by Google offers the developer to maintain a database without SQL. Firebase was primarily an independent company in 2011. In 2014 Google acquired the company. Now at the current date the company is handled by Google

as one the flagship Google services. Firebase still provides the same development. Firebase was primarily named as Envolve which was developed by James Tamplin and Andrew lee in 2011. Prior to becoming a google flagship, Envolve was a start-up. The Firebase provides 18 facilities to the developers. The firebase API enables the user with a Database, Chat bot for websites, storing user data securely. These services are divided into three Titles namely Develop, Quality and Grow.

e-ISSN: 2395-0056

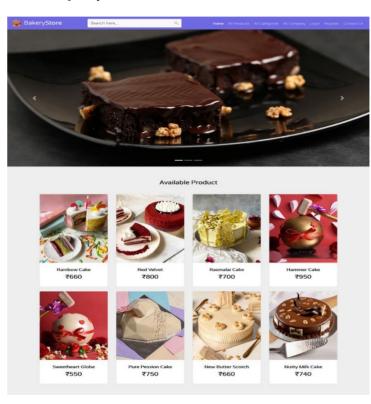

Fig (a): Home Page of the Website

## 4. PROJECT PROCEDURE AND FLOW

- The project development started with a basic HTML program which was written in Atom text editor. The HTML script consisted of the basic tags, headings, etc.
- ➤ The HTML acts as a nervous system for the full website, which means it looks after the basic functioning of the website.
- After the HTML is complete, we focus on CSS.
- For CSS we use basic CSS along with Bootstrap which is a free open-source framework for CSS.
- ➤ Bootstrap offers various pre-made objects which makes the frontend process much faster.
- ➤ Bootstrap consists of Buttons, icons, navbars, animation for the front-end needs.
- ➤ With the help of HTML, CSS and Bootstrap the pages of the website were made.
- To add functionality to the pages we added JavaScript.
- ➤ JavaScript is an integral part of building a website because it offers the functionality which cannot be obtained through basic HTML and CSS.
- > JavaScript was used in building the cart feature in the

e-ISSN: 2395-0056 Volume: 08 Issue: 04 | Apr 2021 www.irjet.net p-ISSN: 2395-0072

website as well.

- Lastly for the back end we opted for Firebase.
- Firebase is a google based platform which gives the functions to the creators or the developers to keep the track of user information.

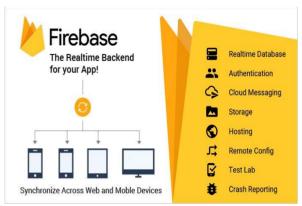

Fig(b): The Benefits of Firebase

## The basic algorithm for the flow of website would be:

Step 1: Start i.e., Open the Website

Step 2: Login into your account.

Step 3: Take a look at all products available on the website.

Step 4: Add your item as per your requirements in cart and to purchase click on order now.

Step 5: Stop.

## **FLOWCHART**

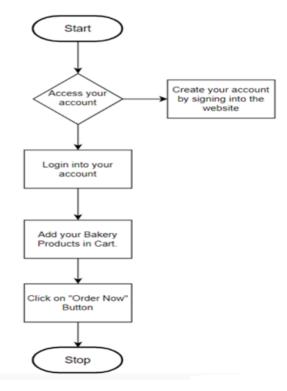

Fig (c): Flowchart of Bakery Item Shopping Process

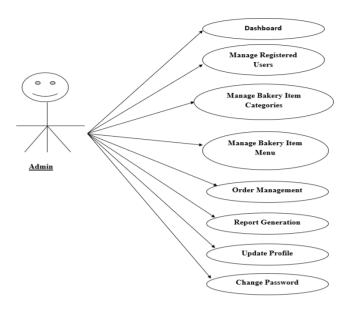

Fig (d): Admin Use Case Diagram

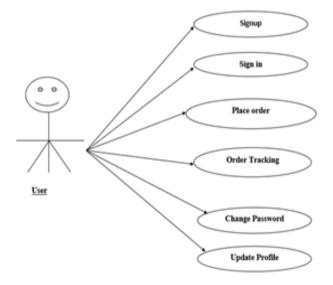

Fig (e): User Use Case Diagram

#### 5. FLOW OF THE BAKERY SHOPPING WEBSITE

- ❖ The website starts with the Home page where users are asked to login or new users are requested to sign
- ❖ After the Home page comes the All-Product page which lists all the products available by the owner of the business.
- ❖ If the customer wishes to buy any product listed, they are provided with an add to cart button.
- ❖ The 'Add to cart' button adds the desired product into the cart. The cart then offers to increase in quantity or decrease too.
- ❖ The cart also has an order button which orders the product present in the cart after the user has

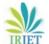

e-ISSN: 2395-0056 Volume: 08 Issue: 04 | Apr 2021 www.irjet.net p-ISSN: 2395-0072

provided the required information for the delivery of the product.

- ❖ After All Product page there has an Allcategories button added in all categories there are all bakery items like 'Roll Items, Pastry Items, Biscuits Item, Cake Item, Birthday Cake, Toast Item, Snacks' various item are available in our website.
- ❖ Lastly the 'Contact Us' page will provide the user with info of the creators of the website as well the email address through which they can send us their queries.

#### 6. CONCLUSIONS

Our website is developed for online shopping of bakery products. This website can be accessed from any device and any browser. It has a simple UI and easy navigation which can be operated by anyone. We can add products using user login which we want to order and can make payments using Cash on Delivery. This website fits in well with the present-day pandemic situation and e-commerce market as people tend to make their purchase for the desired products. This project has helped us enhanced our skills for coding, programming, problem solving, teamwork, etc. Lastly, this project provides various facilities to the user:

- Better pricing than market
- Easier than finding products physically.

Shopping is a thing which cannot be outdated at least for a decade or more. We can also enhance User Experience of the website by adding search features in future. We can also add support to different international, national and regional languages. We aim to improve certain elements of the website as modifications and updates are required from time to time.

- GUI Modification. (Making the website user friendly)
- Payment gateway for ease of transactions. The payment gateway will enable the user to make the transaction without cash.
- Faster process of making the purchase.
- Door to Door delivery.

#### 7. **FUTURE SCOPE**

Our Future plans for the website are firm the internet is growing day by day. With the ease our backend tool we can grow our website and increase our reach digitally. In future we can add more payments like UPI, net banking, debit/Credit Card, etc. We can add live order tracking which can show the status of an order and can show the delivery parcel if it is ready and on its way. It is sure that these kinds of website have a lot of scope in the near future as online.

#### REFERENCE

- [1] Tamplin, James. "Firebase is Joining Google!". Firebase, Inc. Retrieved October 22, 2014.
- [2] Otto, Mark (August 19, 2013). "Bootstrap 3 released". Archived from the original on October 21, 2016. Retrieved February 23, 2017.
- [3] "Standard ECMA-262". Ecma International. June 17, 2020. [4] Tim Berners-Lee, "Information Management: A Proposal." CERN (March 1989, Mav 1990).